# **Advanced Features - Session**

## Overview

This section of the Advanced tab allows you to configure user rights and aspects on their sessions.

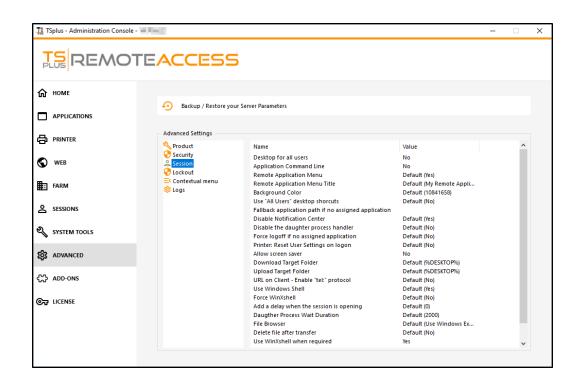

## Desktop for all users

Enable a full Desktop for all users by selecting the "Yes" value on this window, then click on save:

| 🚺 TSplus - Edit Setting                 | ×      |
|-----------------------------------------|--------|
| Desktop for all users                   |        |
| Description:                            |        |
| All the users will have a full desktop. | ^      |
|                                         |        |
|                                         |        |
|                                         |        |
|                                         | U      |
| Value:                                  | · ·    |
| No                                      | ~      |
|                                         |        |
|                                         |        |
| Save                                    | Cancel |

## **Application Command Line**

Application Command Line can be specified on client side. This feature is enabled by default. If you wish to disable it, select the "No" value on this window, then click on save:

| TSplus - Edit Setting                                     | × |
|-----------------------------------------------------------|---|
| Application Command Line                                  |   |
| Description:                                              |   |
| Application Command Line can be specified on client side. | ~ |
|                                                           |   |
|                                                           |   |
|                                                           |   |
|                                                           |   |
|                                                           |   |
|                                                           | ~ |
| Value:                                                    |   |
| Yes                                                       | ~ |
|                                                           |   |
|                                                           |   |
| Save Cancel                                               |   |
|                                                           |   |

#### Remote Application Menu

Remote Application Menu will be added on user's PC. This feature is enabled by default. If you wish to disable it, select the "No" value on this window, then click on save:

| 🚺 TSplus - Edit Setting                       | ×        |
|-----------------------------------------------|----------|
| Remote Application Menu                       |          |
| Description:                                  |          |
| Remote Application Menu will be added on user | ʻs PC. 🗠 |
|                                               |          |
|                                               |          |
|                                               |          |
|                                               |          |
| Value:                                        | Ý        |
| Yes                                           | ~        |
|                                               |          |
|                                               |          |
| Save                                          | Cancel   |

## Remote Application Menu Title

You can modify the title of the Remote Application Menu. The default one is "My Remote Applications". If you wish to modify it, enter the desired title, then click on save:

| 🛺 TSplus - Edit Setting                     | ×       |
|---------------------------------------------|---------|
| Remote Application Menu Title               |         |
| Description:                                |         |
| Title to display in Remote Application Menu | ^       |
|                                             |         |
|                                             |         |
|                                             |         |
|                                             | ~       |
| Value:                                      |         |
| My Remote Applications                      |         |
|                                             |         |
| Save                                        | Cancel  |
| Sare                                        | curreer |

#### Background color

Customize the user sessions background color using a COLORREF code (for example, the default one is: 10841658).

| 👖 TSplus - Edit Setting                                                                | ×         |
|----------------------------------------------------------------------------------------|-----------|
| Background Color                                                                       |           |
| Description:                                                                           |           |
| Customize the user sessions background color<br>COLORREF code (for example: 10841658). | using a 🔨 |
|                                                                                        |           |
|                                                                                        |           |
|                                                                                        | ~         |
| Value:                                                                                 |           |
| 10841658                                                                               |           |
|                                                                                        |           |
|                                                                                        |           |
| Save                                                                                   | Cancel    |
|                                                                                        |           |

## Use "All Users" desktop shortcuts

Copy the shortcuts existing in Windows shared desktop in the Taskbar and Floating Panel. Enable this feature by selecting the "Yes" value on this window, then click on save:

| TSplus - Edit Setting                                                                       | >      |
|---------------------------------------------------------------------------------------------|--------|
| Use "All Users" desktop shorcuts                                                            |        |
| ose na osero desetop siloredes                                                              |        |
| Description:                                                                                |        |
| Copy the shortcuts existing in Windows shared desktop in the<br>Taskbar and Floating Panel. | ^      |
|                                                                                             |        |
|                                                                                             |        |
|                                                                                             |        |
|                                                                                             | $\sim$ |
| /alue:                                                                                      |        |
| No                                                                                          |        |

Fallback application path if no assigned application

## 

Run this application if no application is assigned to the user when he logs in. There is no value by default. Enable this feature by entering a "Yes" value on this window, then click on save:

| 1 TSplus - Edit Setting                                                       | ×    |
|-------------------------------------------------------------------------------|------|
| Fallback application path if no assigned application                          |      |
| Description:                                                                  |      |
| Run this application if no application is assigned to the us when he logs in. | er 🔺 |
|                                                                               |      |
|                                                                               |      |
|                                                                               | ~    |
| Value:                                                                        |      |
|                                                                               |      |
|                                                                               |      |
|                                                                               |      |
| Save Car                                                                      | ncel |
|                                                                               |      |

## Disable the daughter process handler

Skip daughter process search when launching applications. It will cause premature logoff if a published application uses daughter process. This feature is disabled by default. Enable this feature by selecting the "Yes" value on this window, then click on save:

| 1 TSplus - Edit Setting                                                                                                    | ×      |
|----------------------------------------------------------------------------------------------------|--------|
| Disable the daughter process handler                                                                                                    |        |
| Description:                                                                                                    |        |
| Skip daughter process search when launching applications. It will cause premature logoff if a published application uses daughter process. | ~      |
|                                                                                                    |        |
|                                                                                                    | ~      |
| Value:                                                                                                    |        |
| No                                                                                                    | $\sim$ |
|                                                                                                    |        |
| Save Cancel                                                                                                    |        |

## Force logoff if no assigned application

The user will be automatically logoff if he has no application assigned to him. This feature is disabled by default. Enable this feature by selecting the "Yes" value on this window, then click on save:

| 🚺 TSplus - Edit Setting                                                         | ×      |
|---------------------------------------------------------------------------------|--------|
| Force logoff if no assigned application                                         |        |
| Descriptions                                                                    |        |
| Description:                                                                    |        |
| The user will be automatically logoff if he has no application assigned to him. | ^      |
|                                                                                 |        |
|                                                                                 |        |
|                                                                                 |        |
|                                                                                 | ~      |
| Value:                                                                          |        |
| No                                                                              | $\sim$ |
|                                                                                 |        |
|                                                                                 |        |
|                                                                                 |        |
| Save Cancel                                                                     |        |
|                                                                                 |        |

#### Allow screen saver

This feature is disabled by default. Enable Windows screensaver by selecting the "Yes" value on this window, then click on save:

| 🏗 TSplus - Edit Setting                       | ×      |
|-----------------------------------------------|--------|
| Allow screen saver                            |        |
| Description:                                  |        |
| Disable Windows screensaver when set to "no". | ^      |
|                                               |        |
|                                               |        |
|                                               |        |
|                                               | U      |
| Value:                                        | *      |
| No                                            | ~      |
|                                               |        |
|                                               |        |
| Save                                          | Cancel |

## Download target folder

Downloaded files will be put on the Desktop by default. If you wish to modify it, enter the desired download folder's path, then click on save:

| 1 TSplus - Edit Setting                      | ×      | ( |
|----------------------------------------------|--------|---|
| Download Target Folder                       |        |   |
| Description:                                 |        |   |
| Downloaded files will be put in this folder. | ^      |   |
|                                              |        |   |
|                                              |        |   |
|                                              |        |   |
|                                              | ~      |   |
| Value:                                       |        |   |
| %DESKTOP%                                    |        | ] |
|                                              |        |   |
| Save                                         | Cancel |   |

## Upload target folder

Uploaded files will be put in this folder. If you wish to modify it, enter the desired upload folder's path, then click on save:

| 1 TSplus - Edit Setting                    | ×      |
|--------------------------------------------|--------|
| Upload Target Folder                       |        |
| Description:                               |        |
| Uploaded files will be put in this folder. | ^      |
|                                            |        |
|                                            |        |
|                                            |        |
|                                            | ~      |
| Value:                                     |        |
| %DESKTOP%                                  |        |
|                                            |        |
|                                            |        |
| Save                                       | Cancel |
|                                            |        |

#### Use Windows Shell

Define Windows Shell as default shell. This feature is enabled by default. If you wish to disable it, select the "No" value on this window, then click on save:

| 1 TSplus - Edit Setting                |        |  |
|----------------------------------------|--------|--|
| Use Windows Shell                      |        |  |
| Description:                           |        |  |
| [                                      |        |  |
| Define Windows Shell as default shell. | ^      |  |
|                                        | × .    |  |
| Value:                                 |        |  |
| Yes                                    | ~      |  |
| Save                                   | Cancel |  |

#### Force WinXshell

This feature is disabled by default. Force WinXshell alternate shell instead of the default shell by selecting the "Yes" value on this window, then click on save:

| Force WinXshell           |                                     |   |
|---------------------------|-------------------------------------|---|
| Force winAsheli           |                                     |   |
| Description:              |                                     |   |
| Force WinXshell alternate | shell instead of the default shell. | ~ |
|                           |                                     |   |
|                           |                                     |   |
|                           |                                     |   |
|                           |                                     |   |
|                           |                                     |   |
|                           |                                     |   |
| Value:                    |                                     | ~ |
| Value:<br>No              |                                     | ~ |
|                           |                                     | ~ |
|                           |                                     | ~ |

## Add a delay when the session is opening

Add additional waiting time at user session logon to get everything initialized. Default value is 0. If you wish to modify it, enter the desired value (in seconds), then click on save:

| 🛺 TSplus - Edit Setting                                                          | ×   |
|----------------------------------------------------------------------------------|-----|
| Add a delay when the session is opening                                          |     |
| Description:                                                                     |     |
| Add additional waiting time at user session logon to get everything initialized. | ^   |
|                                                                                  |     |
|                                                                                  |     |
|                                                                                  |     |
| Value:                                                                           | · · |
| 0                                                                                |     |
|                                                                                  |     |
| Save Cance                                                                       | I   |

## Daughter process wait duration

Time to wait (in milliseconds) before searching for a daughter process when lauching applications.

| 🗱 TSplus - Edit Setting                                                                               | × |
|----------------------------------------------------------------------------------------------------|---|
| Daugther Process Wait Duration                                                                        |   |
| Description:                                                                                          |   |
| Time to wait (in milliseconds) before searching for a daughter<br>process when lauching applications. | ^ |
|                                                                                                    |   |
|                                                                                                    |   |
|                                                                                                    |   |
|                                                                                                    | ~ |
| Value:                                                                                                |   |
| 2000                                                                                                  |   |
|                                                                                                    |   |
|                                                                                                    |   |
| Save Cancel                                                                                           |   |

## File browser

The selected application will be displayed to the user for file selection. Default browser is Windows Explorer. You can use the TSplus file browser by selecting it, then click on save:

| 🏗 TSplus - Edit Setting                                                    | ×      |
|----------------------------------------------------------------------------|--------|
| File Browser                                                               |        |
| Description:                                                               |        |
| The selected application will be displayed to the user for file selection. | ^      |
|                                                                            |        |
|                                                                            |        |
|                                                                            | $\sim$ |
| Value:                                                                     |        |
| Use Windows Explorer                                                       | $\sim$ |
| Use Windows Explorer                                                       | ~      |
| Save Cancel                                                                |        |

Use WinXshell when required

## 

Authorize system to use WinXshell alternate shell instead of the default shell when recommended. This feature is enabled by default. If you wish to disable it, select the "No" value on this window, then click on save:

| Ţ | TSplus - Edit Setting                                                                               | Х      |
|---|----------------------------------------------------------------------------------------------------|--------|
| 1 | Use WinXshell when required                                                                         |        |
|   |                                                                                                    |        |
|   | Description:                                                                                        |        |
|   | Authorize system to use WinXshell alternate shell instead of the<br>default shell when recommended. | ^      |
|   |                                                                                                    |        |
|   |                                                                                                    |        |
|   |                                                                                                    |        |
| L |                                                                                                    | × .    |
|   | Value:                                                                                              |        |
| 1 | Yes                                                                                                 | $\sim$ |
|   |                                                                                                    |        |
|   |                                                                                                    |        |
|   | Save Cancel                                                                                         |        |
|   |                                                                                                    |        |